## Guida all'utilizzo **Project Pro**

linx s.r.l.s. 01 aprile 2020

Ver. 1.2

## Introduzione

- 1. Descrizione
- 2. Installazione
- 3. Funzionamento

Descrizione: Il modulo Project Pro agisce sul TAB "panoramica" dei progetti, aggiungendo una voce di conto "Parti di Fattura" modificando i conti economici del progetto.

Project Pro interviene a livello della riga di fattura passiva permettendo l'assegnazione di una parte del suo valore ad un progetto specifico e come detto questa parte verrà riportata sul TAB panoramica modificandone i valori passivi ed i totali risultanti.

Installazione: L'installazione del modulo è standard, è sufficiente raggiungere :

Impostazioni/Moduli/moduli esterni

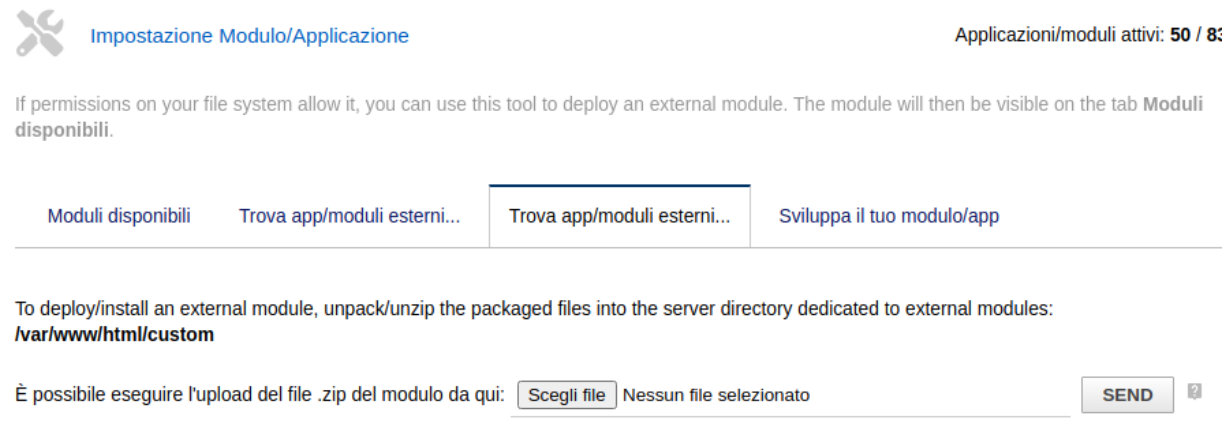

selezionare il file ed inviarlo. Ricordare di attivarlo

Funzionamento: L'installazione del modulo rende disponibile la sezione "lista delle spese fornitori parti di fattura" nel TAB panoramica dei progetti e ne influenza i risultati economici.

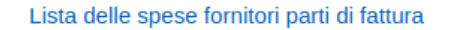

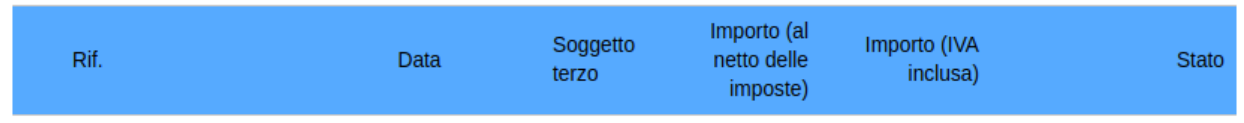

L'imputazione dei costi da una fattura fornitore è disponibile andando in modifica sulla riga di fattura fornitore desiderata con stato in bozza cliccando sul simbolo :

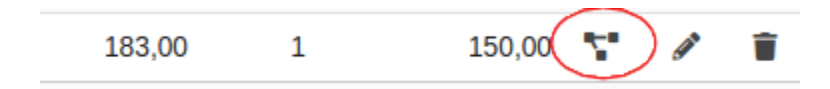

Si aprirà una finestra con la lista dei progetti aperti (sono esclusi i progetti chiusi e quelli in stato di bozza), digitare l'importo assegnato a quel progetto e aggiungere la modifica.

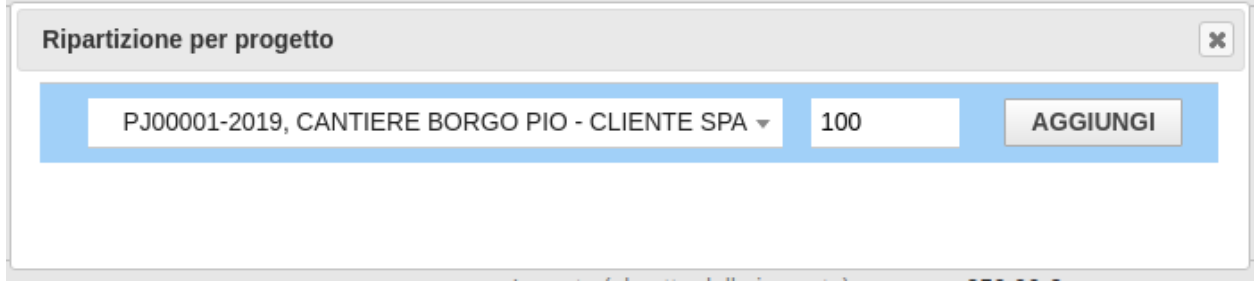

È naturalmente possibile selezionare più progetti per una sola riga di fattura.

N.B.: Per mantenere la compatibilità col codice di Dolibarr impostare su "NO" la selezione dei progetti nella combo list indicata nei parametri di configurazione del modulo "Progetti/Opportunità"

Altro

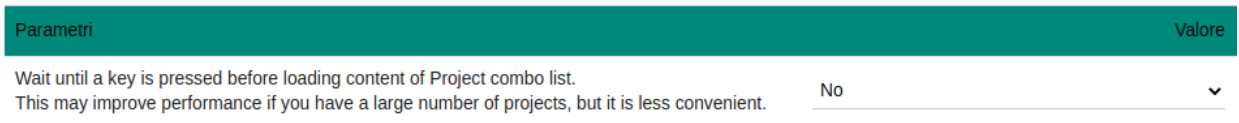

## $\mathbf{0}$  ,  $\mathbf{0}$  ,  $\mathbf{0}$